## **COMPUTER SIMULATION OF AIR-CONDITIONING SYSTEM DESIGN AND DUCTING ANALYSIS FOR PROFESSIONALS AND ENGINEERING STUDENTS**

### *Isaac F. Odosola and Olufenti Ogunfolu*

#### **Abstract**

Air-conditioning system design and ducting analysis has over the years been an aspect of Engineering, which even though has developed greatly, yet it brings about very tedious tasks of analysis, low level of accuracy, and a lot of time input in carrying out its analysis manually. This work makes provision for the use of a software package, designed for ducting analysis. It has the capability of handling analysis for buildings having as much as nine (9) floors, with each floor having up to twenty (20) rooms. The report gives an account of the method used and the programming aspect of the package for ducting analysis. The thermal analysis of a building forms the basis for the equipment selection in terms of capacity of the cooling equipment, quantity of dehumidified air required and the type of system to be recommended. The estimated air quantity is then used in carrying out the analysis of the system. The package has been designed in such a way that results of analysis made could be printed out for use. Also, it can be easily used on any computer that has a floppy drive for its installation, and has been produced using Visual Basic 6.0. it would be very useful for professionals, as it can carry out analysis which might take hours to develop in few seconds, and also, can be used in higher institutions as teaching aid to INSTRUCT Engineering students.

#### **Introduction**

Air-conditioning is the science and practice of creating a controlled climate in indoor space. It thus implies the simultaneous control of temperature, humidity, air movement and quality of air in an indoor space. In general, it includes any treatment of air to desired quality level.

It is worth noting that good air-conditioning cannot be achieved without proper duct design or analysis. The function of a duct system is to transmit air from the air handling apparatus to the space to be conditioned. To fulfill this function in a practical manner, the system must be designed within prescribed limits of available space, friction loss, velocity, sound level, heat and leakage losses and gains. Deficiencies in a duct system can result in systems that operate incorrectly, or are expensive to own and operate. Poor air distribution can cause discomfort, poorly designed sections of ductwork can result in unbalanced systems, and faulty duct construction produces inadequate air flow rates at the terminal units.

Presently, air-conditioning provided in many buildings is far from perfect. The limitations are not due generally to lack of knowledge, but to 'cutting corners' in design, either for economic reasons or the tedious task of carrying out proper analysis. The air-conditioning system designer is concerned about workable designs, and much research has been carried out on system performance and human comfort. Considerable emphasis is now being placed on design standards, which ultimately will be reflected in rigorous specifications, if not regulations, as noted by the American Society of Heating, Refrigeration and Air-conditioning Engineers (ASHRAE). This has ultimately led to the development of a software package, which takes advantage of the computer age to carry out ducting analysis for buildings, making use of a simple method and laid down specifications with minimal error in computation.

## **Duct Design Method**

The general procedure for designing any duct system is to keep the layout as simple as possible. The supply terminals are located to provide proper room air distribution, and ducts are laid out to connect these outlets. The ductwork should be laid out or located to avoid structural members and equipment.

The design of a low velocity supply air system may be accomplished using any of the various methods, which include Velocity Reduction, Equal Friction and Static Regain methods. These various methods result in different levels of accuracy, economy and use. The Equal Friction method is used in the design of the package, due to its advantages and high level of accuracy. The usual procedure is to select an initial velocity in the main duct near the fan, with sound level being the limiting factor. The friction

#### *Isaac F. Odosoia and Olufemi Ogunfolu*

chart is then used with the initial velocity and air quantity to determine the friction rate. This same friction loss is then maintained throughout the system, and the equivalent round duct diameter selected from the friction chart. In buildings where rectangular ducts are to be used, conversion tables in air- conditioning textbooks should be consulted in reading off values of the rectangular equivalent of round ducts. It should be noted that if rectangular duct sizes are determined directly from the duct area without using tables, the resulting duct sizes will be smaller, and velocity and friction loss will be greater for a given air quantity than the design values.<br> $A = Q/V$ 

or  $Q = A.V$ But A =  $\prod d_e 2/4$  $\Rightarrow$  d<sub>e</sub><sup>2</sup> = 4A/ $\Box$  $\sim 10^{11}$  $d_e = 2\sqrt{A/\prod}$  $\overline{\text{or}}$ 

where  $Q =$  total dehumidified air quantity (nrVhr)

 $V =$  duct velocity (m/hr) A = duct-area  $(m^2)$  de = duct diameter (m)

## **Design Of Software Package**

The ducting analysis software was produced using Visual Basic 6.0. which is a programming language. The software has three (3) forms: one (I) for the introduction, and two (2) main forms for its operation. The first main form takes in the value of the total air quantity for a building for which ducting analysis is required and also the duct velocity, whose recommended value for various types of buildings can be got from air-conditioning textbooks. It normally ranges between 1200 and 2200 fpm for low velocity supply air systems. The duct area, and thus diameter of the main duct from the air handling unit/apparatus is thus calculated by the programme, using the equations above. After calculation of these values for the main duct, the user then proceeds to carry out the floor analysis. The package can adequately handle analysis for buildings having up to nine (9) floors at any particular time. Immediately the air quantity to each floor is fed in, the programme automatically calculates and shows the value of the duct diameter for each. After the floor analysis, the user could then print out the results, using "Print Excel" command button and/or proceed to carry out the room analysis by clicking on the "Room Analysis' command button. This takes the programme to the second form. Here, the user only inputs the floor number for which room analysis is required, and the values of that floor air quantity, its duct area and diameter are thus recalled. Thereafter, the user can proceed to the room analysis by feeding in the air quantity required in each room. As this is being done, the duct diameter is being calculated. The programme can handle room analysis for up to twenty (20) rooms at any particular time for a floor.

In generating results while using the package, values which relates the section area (%) to the air quantity (%) were used in the 'module' for the floor and room analysis. The S. I. Units is to be used when running the programme. Normally, the recommended *minimum* round duct diameter for ducting is 0.21m, or 210mm 8.4". Thus, calculated values which were less than this were automatically equated to 0.21m. Fig. 2 shows the flow chart for the software programme.

To validate the package, Kenneth Dike Library Extension, University of Ibadan **was used as a** case study. The building has three **(3)** floors, namely the basement, the lower ground floor and the **upper** ground floor. From the thermal analysis of the building, a dehumidified air quantity of **36,825nvVhr**

(2l,675cfm) was estimated. A duct velocity of 3l,090m/hr (I700fpm) was selected from the range of recommended duct velocity for main ducts for libraries.

### Results

Below is the analysis (obtained manually) for the Kenneth Dike Library Extension, using the section area (%) to the air quantity (%) relation rather than the friction chart:-

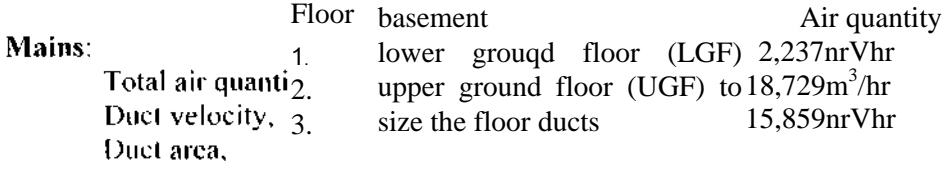

Table 1.1

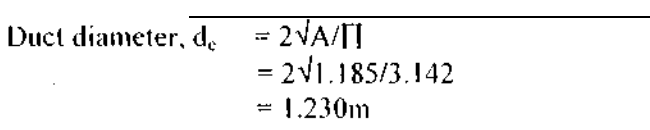

Floor:

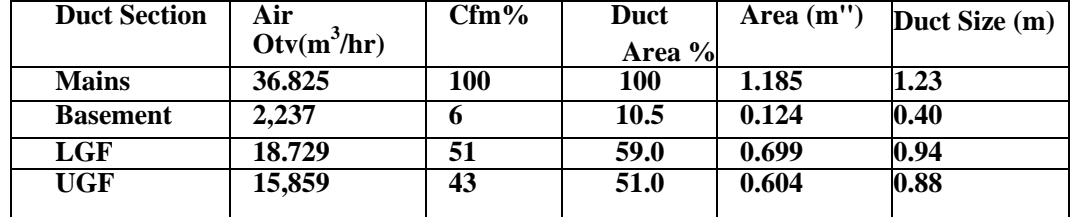

**Room:**

A. Basement floor has one (1) space or room (Bindery) Table 2.1

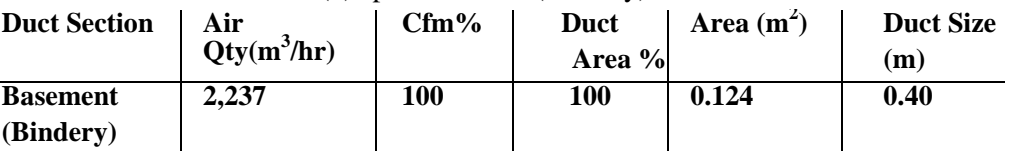

B. Lower ground floor (LGF) has fourteen (14) rooms.

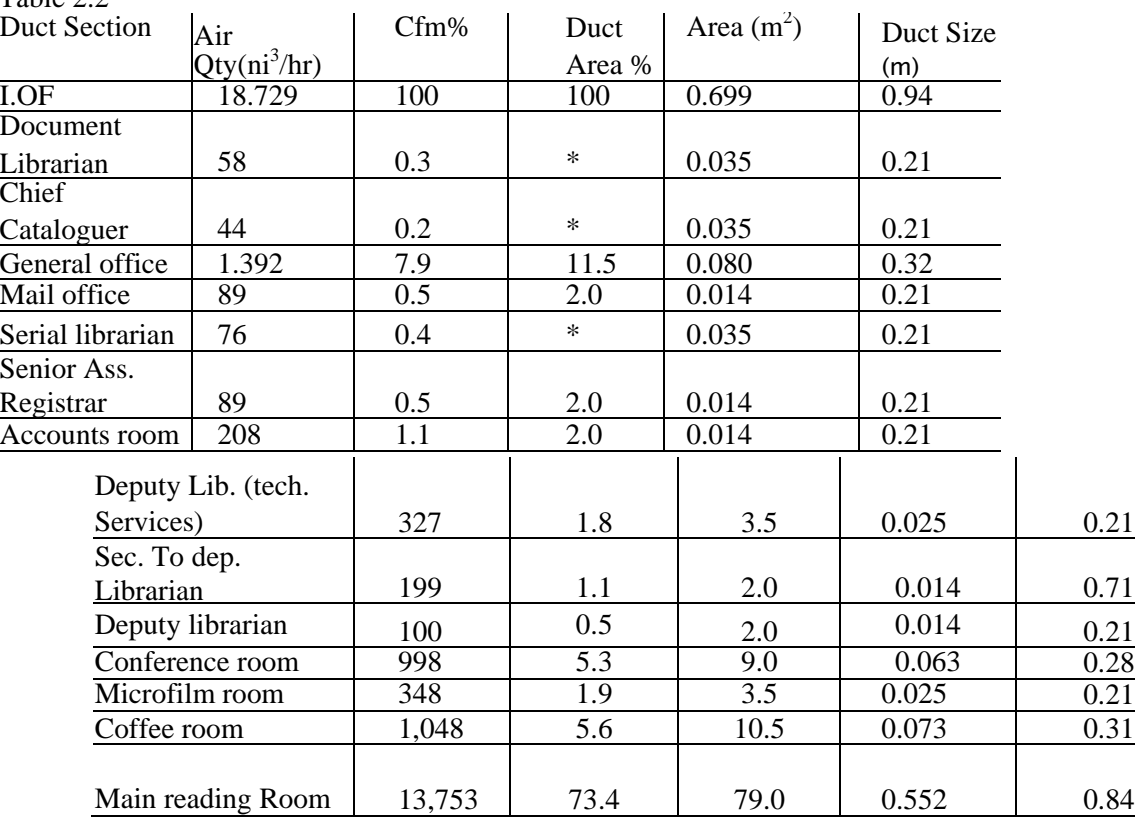

# *Isaac F. Odosola and Olufemi Ogunfolu* Table 2.2

C. Upper ground floor has four (4) rooms **Table 2.3**

| <b>Duct Section</b> | Air           | Cfm% | Duct   | Area $(in^2)$ | Duct<br>Size |
|---------------------|---------------|------|--------|---------------|--------------|
|                     | $Oty(m^3/hr)$ |      | Area % |               | (m)          |
| <b>IJOF</b>         | 15.859        | 100  | 100    | 0.604         | 0.88         |
| Catalogue $&$       |               |      |        |               |              |
| Orders section      | 1,100         |      | 1 1.5  | 0.070         | 0.30         |
| Entrance/           |               |      |        |               |              |
| Reception area      | 1,347         | 9    | 14.5   | 0.088         | 0.34         |
| Computer Appl.      |               |      |        |               |              |
| Room                | 803           | 5    | 9.0    | 0.054         | 0.26         |
| Reading section     | 12,609        | 79   | 84.0   | 0.507         | 0.80         |

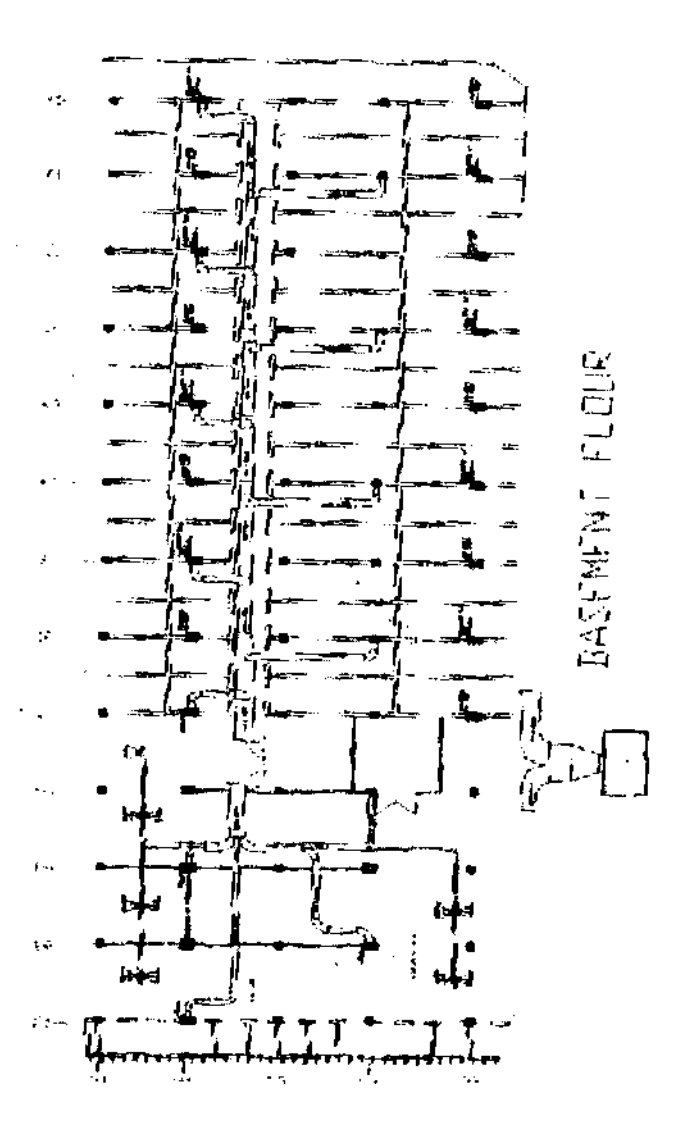

**Fig. 1: FLOOR PLAN OF THE BASEMENT FLOOR SHOWING THE DUCT LAYOUT Fig. 2 FLOW CHART: Ducting Analysis**

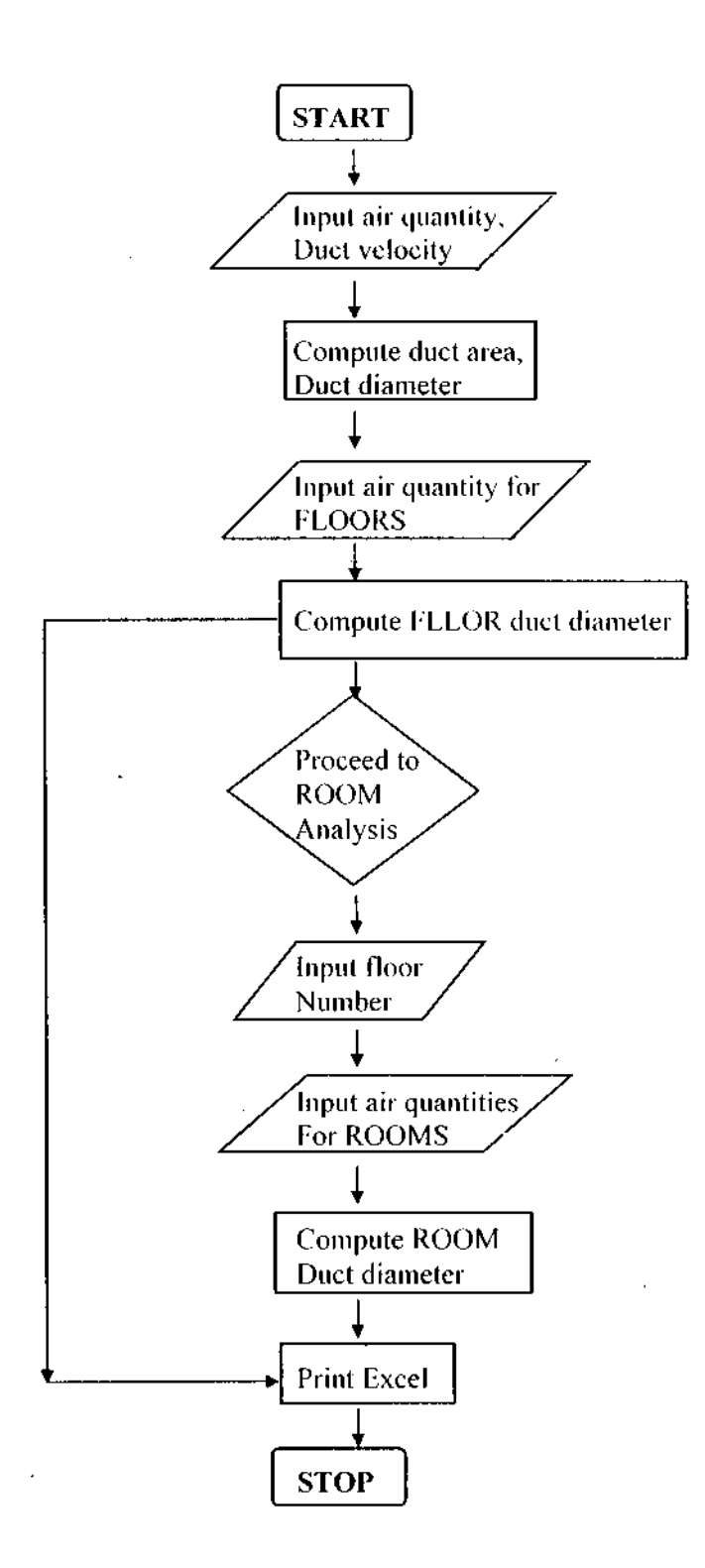

#### **Discussion**

Tables 1.1. 2.1, 2.2 and 2.3 show the results of the hand-calculated analysis for the three floors from the mains and the room analysis for the Basement, Lower ground floor and Upper ground iloor respectively. These, when compared with the results of the computer print-out of results from the software package analysis showed that the same values were got, i.e. both methods were accurate and realistic. Obviously, the hand-calculated analysis is more rigorous and time consuming when compared with the computer simulation, which was processed in seconds. Duct area % less than 2%, represented as

\* in the hand-calculations of table 2.2, automatically gave the least duct diameter of 0.21m in the software. The floor plan layout of the Basement floor is shown in fig. I, while fig. 2 shows the flowchart for the programme.

## **Conclusion**

The efficient and proper functioning of an air-conditioning system depends to an extent on the duct design and analysis. Most often, sound level, such as in a library, has to be the limiting factor. Noise generated in ducts depend greatly on the duct velocity used in a system. Thus, the effectiveness of the software depends on proper selection and/or calculations of the basic design parameters. The software itself has proven to be useful and effective in terms of accuracy, time factor and tedious task of hand- calculations for analysis. Thus it becomes a ready tool for professionals and engineering students of higher institution.

## **Appendix 1**

## **Source Code For Ducting Analysis (Visual Basic 6.0)**

option Explicit

Private Sub Form\_KeyPress(Key Ascii As Integer) 'this function starts the programme on pressing 'any key Unload Me Form 1. Show- End Sub

Private Sub Framel\_Click() "Unload Me Paid Sub

Private Sub TextlLostFocusQ " DAQ represents the total dehumidified air quantity On Error Resume Next  $DAQ = CDbl$  (Text 1.Text) End Sub

Private Sub Text2\_Change() 'vel represents the velocity, area I the area of main duct  $VEL = CDb!(Test2.Text)$  $AREA I = DAQ/VEL Text3.Text = Round(AREA)$  $1, 3)$  $DIA1 = (4* AREA 1 (3,142)" 0.5 Text4. Text =$ Round(DIAI, 3) End Sub " DAQ I,DAQ2,... represents the air quantity 'required on each floor, and D1AF1, D1AF2,... "the diameter of the branch ducts to the floors private Sub Text5\_LostFocus() On Error Go To FEM DAQ  $I = CDbl(Text5.Te.txt)$ a - CFM(DAQI)  $CFMI = \overline{CFMF}$   $B = DUCT(CFMI)$  $AREAFI = AREAF AREAF = 0$  $DIAF1 = Sqr(4 * AREAFI) / 3.142)$  If( $DIAF I < 0.21$ ) Then Textl4.Text = 0.21

 $AREAF2 = 0$  D1AF2 = 0 End Sub Private Sub Textl7\_LostFocus() On Error Go To FEM DAQ3  $=$  $CDbI(Text7.Text)$  a = CFM(DAQ3)  $CFM3-CFMF B = DUCT(CFM3)$  $AREAF3 = AREAF AREAF=0$  $DIAF3 = Sqr((4 * AREAF3) /$ 3.142) If ( $D\hat{A}$ F3 < 0.21) Then  $Text17.Text = 0.21$  Else  $Text17.Text = Round(DIAF3, 3)$ End If Exit Sub FEM:  $AREAF3 = 0$  DIAF3 = 0 End Sub Private Sub Tex8\_LostFocus() On Error Go To FEM a = CFM(DAQ4)  $CFM4 = CFMF B =$ DUCT(CFM4)  $AREA\dot{F}4 = A\dot{R}EAF AREAF = 0$  $DIAF4 = Sgr((4 * AREAF4) /$ 3.142) If ( $DIA$ F4 < 0.21) Then Text  $18.$  Text = 0.21 Else Text  $18.$  Text = Round(DIAF4, 3) End If Exit Sub FEM:  $AREAF4 = 0$  DIAF4 = 0 End Sub

Else

 $Text.14.Text = Round(DIAF1, 3)$ End If Exit Sub FEM:  $AREAF1 = 0$  End Sub Private Sub Text6\_LostFocus() On Error Go To FEM DAQ2  $=$ CDbl(Text6.Text)  $a =$ CFM(DAQ2)  $CFM2 = CFMF B =$ DUCT(CFM2)  $AREAF2 = AREAF AREAF = 0$  $DIAF2 = Sqr((4 * AREAF2) /$ 3.142) If( $D\hat{I}$ AF2 < 0.21) Then Textl $6.$ Text = 0.21 Else Text  $16$ .Text = Round(DIAF2, 3) End If Exit Sub FEM:  $B = DUCT(CFM6)$  $AREAF6 = AREAF AREAF=0$  $DIAF6 = Sqr((4 * AREAF6)$ . 3.142) If (DIAF6 <  $0.21$ ) Then  $Text20.Text = 0.21$  Else  $Text20.Text = Round(DIAF6, 3)$ End If Exit Sub FEM:  $AREAF6 = 0$  DIAF $6 = 0$  End Sub Private Sub Text! 1 LostFocus() On Error Go To FEM DIAQ7 = CDbl(TextI l.Text)  $a =$ CFM(DAQ7)  $CFM7 = CFMF B =$ DUCT(CFM7)  $AREAF7 = AREAF AREAF = 0$  $DIAF7 = Sgr((4 * AREAF7) /$ 3.142) If ( $DIAF7 < 0.21$ ) Then  $Text21.Text = 0.21$  Else  $Text21$ . Text = Round(DIAF7, 3) End If Exit Sub FEM:  $AREAF7 = 0$  DIAF7 = 0 End Sub Private Sub Textl2\_LostFocus() On Error Go To FEM

Private Sub Text9\_LostFocus() On Error Go To FEM DAQ5  $\stackrel{\sim}{=}$ CDb 1 (Text9 .Text)  $a =$ CFM(DAQ5)  $CFM\dot{5} = \dot{CF}M$ F B = DUCT(CFM5)  $AREAF5 = AFEA AREAF = 0$  $DIAF5 = Sqr((4 * AREAF5) /$ 3.142) If (DIAF5 <0.21) Then Textl $\dot{9}$ .Text = 0.21 Textl $9$ .Text = Round (DIAF5, 3) End If Exit Sub FEM:  $AREAF5 = 0$  DIAF5 = 0 End Sub Private Sub TextlOLostFocusf) On Error Go To FEM DAQ6 = CDb 1 (Text lO.Text)  $a =$ CFM(DAQ6)  $CFM6 = CFMF DIAF9 = 0$  End Sub corrwks.cells $(l, 1)$ . Value =  $corrwks.cells(1, 2). Value =$  $corrwks.cells(1, 3)$ . Value  $=$  $corrwks.cells(1, 4)$ . Value  $=$  $corrwks.cells(2, 1).$  Value  $=$  $corrwks.cells(2, 2)$ . Value  $=$  $corrwks.cells(2, 3). Value =$  $corrwks.$ cel! $s(2.4)$ . Value

Private Sub Command I \_Click()

"this function takes the programme to the next form for room analysis FRMFLOOR.Show End Sub

Private Sub Command3\_Click() "this function prints the results as Microsoft Excel output Dim correxcel As Object Dim corrwks As Object Set correxcel = CreateObject("excel.application") correxcel. workbooks. Add Set corrwks = correxcel.activesheet 1). "Total air Value = corrwks.cells(5, qty( $m^2/hr$ )" "Duct  $=$  velocity(m/hr)" "Duct area $(m<sup>A</sup>2)$ "  $Value = \text{corrwks.cells}(6, \text{``Dia of main''})$  $=$  duct(m)" DAQ  $Value = \text{corrwks.cells}(6, VEL)$  $= AREA1$ 1). DIA1 Value = corrwks.ceils(7, "FLOOR NOS" "AIR  $QTY(m^A 3/hr)$ " 3). "DUCT DIA(m)" DAQ1 DIAF1 "**2**" DA<sub>O</sub>2 D1AF2 corrwks.cells(5, 2). Value corrwks.cells(5, I). Value corrwks.cells(6,  $3)$ . Value corrwks.cells(7. 2). Value corrwks.cells(7, Value  $=$ 

*Computer Simulation of Air-Conditioning System Design and Ducting Analysis For Professionals and Engineering Students.*  $DAQ8 = CDbI(Text12.Text)$  a = CFM(DAQ8)  $CFM8 = CFMF B =$ DUCT(CFM8)  $AREAF8 = AREAF AREAF = 0$  $DIAF8 = Sqr((4 * AREAF8) /$ 3.142) If (DIAF8 <0.21) Then  $Text22.Text = 0.21$  Else  $Text22.Text = Round(DIAF8, 3)$ End If Exit Sub FEM:  $AREAF8 = 0$  D1AF8 = 0 End Sub Private Sub Textl3\_LostFocus() On Error Go To FEM DAQ9 = CDbl (Text 13.Text)  $a =$ CFM(DAQ9)  $CFM9 = CFMF B =$ DUCT(CFM9)  $AREAF9 = AREAF AREAF=0$  $D1AF9 = Sqr((4 * AREAF9) /$ 3.142) If (D1AF9 <0.21) Then  $Text23.Text = 0.21$  Else  $Text23.Text = Round(DIAF9.3)$ End If Exit Sub FEM:  $AREAF9 = 0$  Elself (NOS = 2) Then  $Text2.Text = DAO2$ Text3.Text =  $D1AF2 a = change()$ Elself ( $NOS = 3$ ) Then Text2.Text  $=$  DAQ2 a  $=$  change() Elself ( $NOS = 4$ ) Then Text2.Text  $=$  DAQ4 Text3.Text = DIAF4 a = change() Elself ( $NOS = 5$ ) Then Text2.Text  $=$  DAO5  $\cdot$ Text3.Text =  $DIAF5$  a = change() Elself ( $NOS = 6$ ) Then Text2.Text  $=$  DAQ6 Text3.Text = DIAF6 a = change() Elself ( $NOS = 7$ ) Then Text2.Text  $=$  DAQ7 Text3.Text  $=$  D1AF7

corrwks.cells $(8, 1)$ . Value = "3" ccrrwks.cells $(8, 2)$ . Value = DAQ3 corrwks.cells $(8, 3)$ . Value = D1AF3 corrwks.cells $(9, 1)$ . Value = "4" corrwks.cells $(9, 2)$ . Value = DAO4 corrwks.cells $(9, 3)$ . Value = DIAF4 corrwks.cells $(10, 1)$ . Value = "5" corrwks.cells $(10, 2)$ . Value = DAQ5 corrwks.cel!s(10, 3). Value =  $D1AF5$ corrwks.cel!s(1 1, 1). Value = "6" corrwks.cells $(11,2)$ . Value = DAQ6 corrwks.cells(1 1, 3). Value =  $DIAF6$ corrwks.cells $(12, 1)$ . Value = "7" corrwks.cells $(12, 2)$ . Value = DAO7 corrwks.cells $(12, 3)$ . Value = D1AF7 corrwks.cells $(13, 1)$ . Value = "8" corrwks.cells $(13, 2)$ . Value = DAQ8 corrwks.cells $(13, 3)$ . Value = DIAF8 corrwks.cells $(14, I)$ . Value = "9" corrwks.cel!s(14, 2). Value = DAQ9 corrwks.cells $(14, 3)$ . Value = DIAF9 correxcel.save correxcel.quit End Sub Private Sub Text 1 Lost Focus()

"this function takes the floor number that the user "inputs, and automatically calls the air quantity "and diameter of the duct for that floor number  $NOS = CDbl$  (Text 1.Text) If  $(NOS = 1)$  Then Text2.Text = DAQ1 Text3.Text =  $DIAF1$  a = changeQ FEM:  $AREAR11 = 0$  DIAR11 = 0 End Sub FEM:  $AREAR11 = 0$  End Sub  $a = CFN(DAQR12)$  $CFMR12 = CFMF B = DUCT(CFMR12)$  $AREAR12 = AREAF AREA = 0$  $D1AR12 = Sqr((4 * AREA R 12) / 3.142)$  $DIAR12 = \text{confirm}(DIAR12)$  $AREAR12 = AREAF$ Exit Sub FEM:  $AREAR12 = 0$   $AREAR12 = AREAF$  End Sub Private Sub Text 18\_LostFocus() On Error Go To FEM

 $a = changeO$  Elself (NOS = 8) Then  $Text2.Text = DAO8$ Text3.Text =  $DIAF8$  a = change() Elself ( $NOS = 9$ ) Then  $Text2.Text = DAO9$ Text3.Text =  $DIAF9$  a = change() End If End Sub 'this function does the room analysis for the "floors, using the air quantity for each room "to determine the duct sizes Private Sub Text 14\_LostFocus() On Error Go To FEM DAQR10 =  $CDbl(TextM.Text)$  a =  $CFM(DAQRIO)$  $CFMR10 = CFMF B =$ DUCT(CFMRIO)  $AREAIO = AREAF AREAF = 0$  $DIAR10 = Sgr((4 * AREAR10) / 3.142)$  $DIAR10 = \text{confirm}(DIAR10)$  $Text35. Text = Round(DIARIO, 3)$ Exit Sub FEM:  $AREARI = 0$  DIAR1 = 0 End Sub Private Sub Textl6\_LostFocus() On Error Go To FEM DAQR11  $=$ CDbl(Textl6.Text)  $a = CFM(DAQR11)$  $CFMR11 = CFMF B = DUCT(CFMRI)$ 1)  $AREARI I = AREAF AREAF = 0$  $DIARII = Sqr((4* AREARI 1)/3.142)$  $DIAR11 = \text{confirm}(DIAR11)$  $Text36.Text = Round(DIARI 1, 3)$ Exit Sub FEM: AREARI  $5 = 0$  DIARI $5 = 0$  End Sub Private Sub Text21\_LostFocus() On Error Go To FEM DAQR16 = CDbl  $(Text21 Text)$  a = CFM(DAQR16)  $CFMR16 = CFMF B =$ DUCT(CFMR16) AREARI  $6 =$  AREAF AREAF = 0  $DIAR16 = Sgr((4 * AREARI6) / 3.142)$  $D1AR16 = \text{confirm}(DIAR16)$  $AREARI2 = AREAF a =$ CFM(DAQRI3)  $CFMRI3 = CFMF B =$ DUCT(CFMR13)  $AREAR13 = AREAF AREAF =$  $\Omega$  $DIAR13 = Sqr((4 * AREAR12) / 3.142)$  $DIARI3 =$  contirm( $DIARI3$ )  $Text38.Text = Round(DIARI3, 3)$ Exit Sub FEM:  $AREAR13 = 0$  DIAR13 = 0 End Sub Private Sub Textl9\_LostFocus() On Error Go To FEM DAQR 14 = CDbl (Text 19.Text)  $a = CFM(DAQR14)$  $CFMR14 = CFMF B =$ 

DUCT(CFMR14)  $AREAR14 = AREAF AREAF = 0$  $DIAR14 = Sqr((4 * AREAR14) / 3.142)$  $DIAR14 = \text{confirm}(DIAR14)$  $Text39.Text = Round(DIARI4, 3)$ Exit Sub FEM: AREAR  $14 = 0$  D1AR $14 = 0$  End Sub Private Sub Text20\_LostFocus() On Error Go To FEM DAQR 15 = C Db 1 (T ext20.T ext)  $a = CFM(DAQR15)$  $CFMR15 = CFMF B =$ DUCT(CFMR15) AREARI  $5 =$ AREAF AREAF = 0  $DIAR15 = Sgr((4 * AREAR15) / 3.142)$  $DIAR15 = \text{confirm}(DIAR15)$  $Text40.Text = Round(DIAR15, 3)$ Exit Sub FEM: AREAR  $19 = 0$  AREARI $9 = 0$  End Sub Private Sub Text25\_LostFocus() On Error Go To FEM DAQR20 = CDbl(Text25.Text)  $a = CFM(DAOR20)$  $CFMR20 = CFMF B =$ DUCT(CFMR20)  $AREAR20 = AREAF AREAF = 0$  $DIAR16 = Sgr((4 * AREAR20) / 3.142)$  $D1AR2G = \text{confirm}(D1AR20)$  $Text = Round(DIAR16, 3)$ Exit Sub FEM:  $AREAR16 = 0$  DIAR16 = 0 End Sub Private Sub Text22\_LostFocus() On Error Go To FEM DAQRI7 = CDb 1  $(T ext22.T ext) a = CFM(DAQR17)$  $CFMR17 = CFMF B = DUCT(CFMR)$ 17)  $AREAR17 = AREAF AREAF = 0$ DIAR1*1=* Sqr((4 \* AREAR17) / 3.142)  $DIAR17 = \text{confirm}(DIARI7)$ ,  $Text4I.Text = Round(DIARI7, 3)$ Exit Sub FEM:  $AREAR17 = 0$  DIAR17 = 0 End Sub Private Sub Text23\_LostFocus() On Error Go To FEM DAQR18 = CDbl(Text23.Text)  $a = CFM(DAQR18)$ CFMRI  $7 =$ CFMF B = DUCT(CFMR18)  $AREAR18 = AREAF AREAF=0$  $DIARI8 = Sqr((4 * AREAR18) / 3.142)$  $D1AR18 = \text{confirm}(DIAR18)$  $Text43.Text = Round(DIARI8, 3)$ Exit Sub FEM:  $AREARI8 = 0 D1ARI8 = 0 End Sub$ Private Sub Text24\_LostFocus() On Error Go To FEM  $DAOR19 = CDb1$  (Text24.Text)  $a = \text{CFM}(\text{DAOR19})$  $CFMR19 = CFMF B =$ DUCT(CFMR19)

 $AREAR19 = AREAF AREAF=0$  $DIARI9 = Sar((4 * AREAR19) / 3.142)$  $DIAR19 =$  confirint( $DIAR19$ )  $Text44.Text = Round(DIAR19, 3)$ Exit Sub FEM:

End Sub Private Sub Text8\_LostFocus() On Error Go To FEM  $Text45.Text = Round(DIAR20, 3)$ Exit Sub FEM:  $AREAR20 = 0$  D1AR20 = 0 End Sub Private Sub Text22\_LostFocus() On Error Go To FEM  $DAORI = CDb$  $l(Text5.Text)$  a = CFM(DAQRI)  $CFMRI = CFMF B = DUCT(CFMRI)$ AREAR1 =AREAF AREAF=0  $DIAR 1 = Sqr((4 * AREAR16) / 3.142)$ DIAR1 = confirm(DIARl) Text26.Text  $=$  Round(DIARI, 3) Exit Sub FEM: AREAR  $1 = 0$  DIARI  $= 0$  End Sub Private Sub Text6\_LostFocus() On Error Go To FEM DAQR2 =  $CDbl(Text6.Text)$  a =  $CFM(DAQR2)$  $CFMRI = CFMF B = DUCT(CFMR2)$  $AREAR2 = AREAF AREAF = 0$ DIAR2= Sqr((4 \* AREAR2) / 3.142)  $D1AR2 = \text{confirm}(DIAR2) \text{ Text27}. \text{Text}$  $=$  Round(DIAR2, 3) Exit Sub FEM:  $AREAR2 = 0$  DIAR2 = 0 End Sub Private Sub Text7\_LostFocus() On Error Go To FEM DAQR $3 =$  $CDbl(Text7.Text)$  a =  $CFM(DAQR3)$  $CFMR3 = CFMF B = DUCT(CFMR3)$  $AREAR3 = AREAF AREAF=0$ D1AR3= Sqr((4 \* AREAR3) / 3.142) DIAR3 = confirm(DIAR3) Text28.Text  $=$  Round(DlAR3, 3) Exit Sub FEM:  $AREA31 = 0$  DIAR3 = 0  $DAQR8 = CDbl(Text12.Text)$  a= CFM(DAQR8)  $CFMR8 = CFMF$ 

 $DAQR4 = CDbl(Text8.Text) a =$ CFM(DAQR4)  $CFMR4 = CFMF B =$ DUCT(CFMR4)  $AREAR4 = AREAF AREAF = 0$  $DIAR4 = Sqr((4 * AREA) /$  $3.142$ ) DIAR $4$  = confirm(DIAR4)  $Text29.Text = Round(DIAR4, 3)$ Exit Sub FEM:  $AREAR4 = 0$  DIAR4 = 0 End Sub Private Sub Textl9\_LostFocus() On Error Go To FEM DAQR5 = CDbl(Text9.Text)  $a =$ CFM(DAQR5)  $CFMR5 = CFMF B =$ DUCT(CFMR5)  $AREAR5 = AREAF AREAF = 0$  $DIAR5 = Sgr((4 * AREAR5))$  $/3.142$ ) D1AR5 = confirm(DlAR5)  $Text30.Text = Round(DIAR5; 3)$ Exit Sub FEM:  $AREAR5 = 0 D1AR5 = 0 D1AR5$  $= 0$  End Sub Private Sub TextlO\_LostFocus() On Error Go To FEM DAQR6 =  $CDbI(TextIO.Text)$  a = CFM(DAQR6)  $CFMR6 = CFMF B =$ DUCT(CFMR6)  $AREAR6 = AREAF AREAF = 0$  $DIAR6 = Sqr((4 * AREAR6))$  $(3.142)$  DIAR6 = confirm(DIAR6)  $Text31.Text = Round(DIAR6, 3)$ Exit Sub FEM:  $AREAR6 = 0$  DIAR $6 = 0$  End Sub Private Sub Textl 1 LostFocus() On Error Go To FEM DAQR7 = CDbl(Textl I.Text)  $a =$ CFM(DAQR7)  $CFMR7 = CFMF B =$ DUCT(CFMR7)  $AREAR7 = AREAF AREAF = 0$  $DIAR7 = Sqr((4 * AREAR7))$ /3.142)

Private Sub Commandl\_Click() "this function prints the results as Microsoft Excel output Dim correxcel As Object Dim corrwks As **Object** Set correxcel = CreateObject("excel.application") correxcel. workbooks. Add  $Set$  corrwks = correxcel.activesheet 3). "Floor air qty(m<sup>A</sup>3/hr)" "Total nos" "Duct diameter(m)" Text2.Text "Textl .Text "Text3.Text "ROOM NOS" "AIR  $QTY(m^A3/hr)$ " 2). Value "DUCT DIA(m)" Text5.Text Text26.Text Text6.Text Text27.Text "3" Text7.Text Text28.Text  $B = DUCT(CFMR8)$ AREAR8 = AREAF AREAF  $= 0$  $DIAR8 = \sqrt{(4 * AREAR8) /}$  $3.142$ ) DIAR $8 = \text{confirm}$ (DIAR $8$ )  $Text33.Text = Round(DIAR8, 3)$ Exit Sub FEM:  $AREAR8 = 0$  D1AR $8 = 0$  End Sub Private Sub Textl<sub>3</sub> LostFocus() On Error Go To FEM DAQR9 = CDbl (Text 13.Text)  $a =$ CFM(DAQR9)  $CFMR9 = CFMF B =$ DUCT(CFMR9)  $AREAR9 = AREAF AREAF=0$  $DIAR9 = Sgr((4 * AREAR9) /$  $3.142$ ) D1AR9 = confirm(DlAR9)  $Text34.Text = Round(DIAR9, 3)$ Exit Sub FEM:  $AREAR9 = 0$  DIAR9 = 0 End Sub corrwks.cells(l, 1). Value corrwks.cells(1, 2). Value<br>corrwks.cells( 1, 3). Value corrwks.cells( 1, 3). Value<br>corrwks.cells(2, 1). Value  $corrwks.cells(2, 1).$ corrwks.cells(2, 2). Value, corrwks.cells(2, 3). Value corrwks.cells(5, 1). Value corrwks.cells(5, 2). Value corrwks.celIs(5, Value corrwks.cells(6, 1). Value corrwks.celis(6, 2). Value corrwks.cells(6, 3). Value  $corrwks.cells(7, 1).$ Value corrwks.cells(7, corrwks.cells(7, 3). Value corrwks.cells(8, I). Value corrwks.cells(8, 2). Value corrwks.cells(8, 3). Value  $corrwks.$ cells $(9, 1)$ . Value corrwks.cells(9, 2). Value

 $``4"$ Text8.Text

corrwks.c s( 16, s( 16, s( 16, s( 17, s( 17, s(l  $7, s<sup>(2)</sup>$ . Value = Textless, Text BREAF = DA \* AREAI 18,  $s(22 1)$ . Value = "17" , s(22 , s(22 ,  $s(23!)$ ,  $s(23, 3)$ . Value = Text44. Text AREAF = DA\* AREAI  $s(25)$ s(23 , 2). Value  $=$  Textl 2. Text 1). Value = "9" Elself  $(S = 8)$  Then 14, 2). Value = Textl 3. Text DA =  $(13/100)$ 1), Value = "10" Elself  $(S = 9)$  Then 15, 2). Value = Textl4. Text DA =  $(16.5/100)$ 1). Value = "11" Elself  $(S = 10)$  Then 2). Value = Textl6.Text  $DA = (16.5 / 100)$ 2). Value = Textl7. Text  $DA = (17.5/100)$ 2). Value = Textl8.Text  $DA = (18.5/ 100)$  $()$ • Value = "14" Elself (S = 13) Then 2). Value = Textl $9.7$ ext DA = (19.5/100) 1). Value = " $15$ " Else (S = 14) Then  $s(20\ 2)$ . Value = Text20. Text DA (20.5/100) 2). Value = Text21 .Text  $DA = (21.5/100)$ 2). Value = Text22. Text  $DA = (23 / 100)$ 1). Value = "18" Elself  $(S = 17)$  Then 2). Value = Text23. Text  $DA = (24/100)$ 2). Value = Text24. Text  $DA = (25 / 100)$  $(23 \ 2)$ . Value = Text25.Text DA = (26/100) 3). Value =  $Text45.Text$   $AREAF = DA *AREAI$ s( $12,3$ ). Value = Text32. Weatue = "8" s( s( .  $DIAR7 = \text{confirm}(DIAR7)$  $Text32.Text = Round(DIAR7, 3)$ Exit Sub FEM:  $AREAR7 = 0$  $D1AR7 = 0$  End Sub Private Sub Textl2\_LostFocus() On Error Go To FEM corrwks.ce eorrwks.ee corrwks.ee corrwks.c e corrwks.ce corrwks.c e corrwks.c e corrwks.c e corrwks.ce e corrwks.c e corrwks.c e corrwks.c e corrwks.c e corrwks.c e corrwks.c e corrwks.ce corrwks.ce corrwks.ce corrwks.ce corrwks.c e corrwks.c e corrwks.c e corrwks.c e corrwks.c e corrwks.c e corrwks.c e corrwks.ce corrwks.ce corrwks.ce corrwks.ce corrwks.ce corrwks.ce corrwks.ce corrwks.ce corrwks.ce corrwks.ce corrwks.ce corrwks.ce corrwks.ce correxcel.save correxcel.quit End

corrwks.cells $(9, 3)$ . Value = "Text29.Text corrwks.cells(IO, I). Value = "5" corrwks.cells(IO, 2). Value  $=$  Text9.Text corrwks.cells(10, 3). Value = Text30.Text corrwks.cells(l 1,1). Value = Text6. Text corrwks.cells $(1)$ I, 2). Value  $=$  TextIO.Text corrwks.cells $(1, 3)$ . Value = Text31.Text corrwks.cells(12, 1). Value  $=$  Text7. Text corrwks.cells $(12, 2)$ . **12.** We We we we we will see The Section  $REAF = DA *$  $DA = (11.5/100)$ 3). Value = Text33.Text  $AREAF = DA * AREAI$  Sub 3). Value = Text34. Text  $AREAF = DA * AREAI$ 3). Value = Text35. Text  $AREAF = DA * AREAI$ 3). Value = Text36.Text  $\qquad \qquad$  AREAF= DA \* AREAI<br>1). Value = "12" Elself (S = 11) Then Elself  $(S = 11)$  Then 3). Value = Text37. Text  $AREAF = DA *AREAI$ <br>1). Value = "13" Elself (S= 12) Then Elself  $(S = 12)$  Then 3). Value = Text38. Text  $AREAR = DA * AREA$ 3). Value = Text40.Text  $AREAR = DA * AREAI$ <br>1). Value = "16" Elself (S = 15) Then Elself  $(S = 15)$  Then 3). Value = Text41 .Text  $AREAF = DA * AREAI$ Elself  $(S = 16)$  Then 3). Value =  $Text42.Text$   $AREAF = DA * AREA$ 3). Value = Text43. Text  $AREAF = DA * AREAI$ Elself  $(S = 18)$  Then Elself  $(S = 19)$  Then

*Nigerian Academic Forum Voi.* **/** *No. 1, November, 2001* 50

*Isaac F. Odosola and Olufemi Ogunfolu*

 $Elself(S = 20)$ Then  $DA =$ (27/100)  $AREAF = DA * AREAI ElseIf(S =$ 21) Then  $DA = (28 / 100)$ 

Public DAQ, VEL, AREA I, DIA1, CFMF, AREAF, DIAF1, DIAF2, DIAF3, DIAF4, DIAF5, DIAF6, DIAF7, D1AF8, DIAF9, DAQ1, DAQ2, DAQ3, DAQ4, DAQ5, DAQ6, DAQ7, DAQ8, DAQ9, As Double Public Function CFM(W)  $CFMF = Round((W * 100 / DAO), 0)$ **End Function** Public Function DUCT(S) If  $(S = I)$  Then  $DA = (2/100)$  $AREAF = DA * AREA I Elself (S = 2) Then DA =$  $(3.5/100)$  $AREAF = DA * AREA 1 Elself (S = 3) Then DA =$  $(5.5/100)$  $AREAF = DA * AREAI Elself (S = 4) Then DA = (7 /$ 10<sub>0</sub>  $AREAF = DA * AREAI Elself (S = 5) Then DA =$  $(9/100)$  $AREAF = DA *AREAI Elself (S = 29) Then DA =$  $(36.5/100)$ Elself  $(S = 2)$  Then  $DA = (3.5/100)$ AREAF= DA \*AREAI Elself ( $S = 30$ ) Then DA = (37.5)  $(100)$ AREAF = DA \* AREAI Elself  $(S = 31)$  Then DA = (39/  $100)$  $AREAF = DA * AREAI Elself (S = 32) Then DA =$  $(40/100)$  $AREAF = DA * AREAI Elself (S = 32) Then DA = (40/$ 100)  $AREAF = DA* AREAI Elself (S = 33) Then DA = (41)$  $/100$  $AREAF = DA * AREAI Elself (S = 34) Then DA = (42/$  $100$ AREAF= DA \* AREAI Elself ( $S = 35$ ) Then DA = (43)  $/100)$  $AREAF = DA * AREAI Elself (S = 36) Then DA = (44/$ 100) AREAF= DA \*AREAI Elself  $(S = 37)$  Then DA =  $(45/$  $100$  $AREAF = DA * AREAI Elself (S = 38) Then$ 

 $AREAF = DA$ <sup>\*</sup> AREAI ElseIf( $S = 22$ ) Then  $DA = (29.5/$  $100$ ) AREAF = DA  $*$ AREAI ElseIf( $S = 23$ ) Then  $DA = (30.5 /$ 100)  $AREAF = DA$  \* AREAI EIseIf( $S = 24$ ) Then  $DA = (31.5/100)$  $AREAF = DA$ <sup>\*</sup> AREAI ElseIf( $S = 25$ ) Then  $DA = (32.5 /$ 100)  $AREAF = DA$  \* AREAI ElseIf( $S = 26$ ) Then  $DA = (33.5 /$ 100) AREAF=DA  $*$  $AREAI ElseiffS = 25$ Then  $DA = (34.5 l$ 100)  $AREAF = DA$  \* AREAI ElseIf( $S = 28$ ) Then  $DA = (35.5 /$ 100)  $AREAF = DA$  \* AREA!

 $DA = (59 / 100)$  $AREAF = DA$ AREAI Elself $(S = 52)$ Then  $DA = (60/100)$  $AREAF = DA$  \* AREAI ElseIf( $S = 53$ ) Then  $DA = (61 / 100)$  $AREAF = DA$ <sup>\*</sup> AREAI Elself $(S = 54)$ Then  $DA = (32.5 /$ 100)  $AREAF = DA$  \* AREAI Elself  $(S = 62)$ Then  $DA = (32.5 /$ 100) AREAF= $DA$  \* AREAI Elself  $(S = 55)$ Then  $DA = (63 / 100)$  $AREAF = DA$ <sup>\*</sup> AREAI Elself  $(S=56)$ Then  $DA = (64/100)$  $AREAF = DA$  \* AREA! Elself  $(S = 57)$ Then  $DA = (65 / 100)$  $AREAF = DA$  \* AREAI Elself  $(S = 58)$ Then  $DA = (65.5 /$ 100)  $AREAF = DA$  \* AREAI Elself  $(S = 59)$ Then  $DA = (66.5/100)$  $AREAF = DA$ <sup>\*</sup> AREAI Elself  $(S = 60)$ Then  $DA = (67.5 /$ 100)

*Computer Simulation of Air -Conditioning System Design and Ducting Analysis For Professionals and Engineering Students.*  $DA = (46/100)$  $AREAF = DA$  \* AREA1 Elself  $(S =$ 39) Then  $DA = (47/$ 100)  $AREAF = DA$ \*AREA1 Elself  $(S =$ 40) Then  $DA = (48/$ 100)  $AREAF = DA$ <sup>\*</sup> AREA! Elself  $(S = 41)$ Then  $DA = (49 / 100)$ AREAF= DA \* AREAI Elself  $(S = 42)$ Then  $DA = (50/100)$  $AREAF = DA$  \* AREAI Elself  $(S = 43)$ Then  $DA = (51/100)$  $AREAF = DA$  \* AREAI Elself  $(S = 44)$ Then  $DA = (52 / 100)$  $AREAF = DA$  \* AREAI Elself  $(S = 45)$ Then  $DA = (53 / 100)$  $AREAF = DA$  \* AREAI Elself  $(S = 46)$ Then  $DA = (54 / 100)$  $AREAF = DA$  \* AREAI Elself  $(S = 47)$ Then  $DA = (55 / 100)$  $AREAF = DA$ <sup>\*</sup> AREAI Elself  $(S = 48)$ Then  $DA = (56/100)$  $AREAF = DA$  \* AREAI Elself  $(S = 49)$ Then  $DA = (57 / 100)$  $AREAF = DA$ <sup>\*</sup> AREAI Elself  $(S = 50)$ Then  $DA = (58 / 100)$  $AREAF = DA*$ AREAI Elself  $(S = 51)$ Then  $DA = (79/100)$  $AREAF = DA$ <sup>\*</sup> AREAI Elself  $(S = 74)$ Then  $DA = (80/100)$  $AREAF = DA$  \* AREAI Elself  $(S = 75)$ Then  $DA = (80.5 /$ 100) AREAF = DA  $*$ AREAI Elself  $(S = 76)$ Then  $DA = (81 / 100)$  $AREAF = DA$ <sup>\*</sup> AREAI Elself  $(S = 77)$ Then  $DA = (82 / 100)$  $AREAF = DA$ <sup>\*</sup>

AREAI Elself  $(S = 78)$ 

Then  $DA = (83 / 100)$  $AREAF = DA * AREAI$ 

 $AREAF = DA*$ AREAI Elself  $(S = 61)$ Then  $DA = (68/100)$  $AREAF = DA$ <sup>\*</sup> AREAI Elself (S= 62) Then  $DA = (69/100)$  $AREAF = DA$ <sup>\*</sup> AREAI Elself  $(S = 63)$ Then  $DA = (70/100)$ AREAF= DA \* AREAI Elself  $(S = 64)$ Then  $DA = (71 / 100)$  $AREAF = DA$  \* AREAI Elself (S= 65) Then  $DA = (71.5/100)$  $AREAF = DA*$ AREAI Elself (S= 66) Then  $DA = (72.5/100)$  $AREAF = DA*$ AREAI Elself  $(S = 67)$ Then  $DA = (73.5 /$ 100) AREAF = DA  $*$ AREAI Elself  $(S = 68)$ Then  $DA = (74.5 /$ 100) AREAF =  $DA$  \* AREAI Elself  $(S = 69)$ Then  $DA = (75.5 /$ 100) AREAF= DA \* AREAI Elself  $(S = 70)$ Then  $DA = (76.5 /$ 100) AREAF = DA  $*$ AREAI Elself (S= 71) Then  $DA = (77 / 100)$  $AREAF = DA$  \* AREAI Elself (S= 72) Then  $DA = (78 / 100)$  $AREAF = DA*$ AREAI Elself  $(S = 73)$ Then Elself  $(S = 96)$  Then  $DA = (96.5 / 100)$  $AREAF = DA$  \* AREAI Elself (S= 97) Then  $DA = (97.5 /$ 100) AREAF = DA  $*$ AREAI Elself (S= 98) Then  $DA = (98 / 100)$  $AREAF = DA$  \* AREAI Elself (S= 99) Then  $DA = (99/100)$  $AREAF = DA$  \* AREAI Elself (S= 100) Then  $DA = (100/$ 100) AREAF= DA \* AREAI End If End Function

*Nigerian Academic Forum Vol. I No. 1, November, 2001* 54

Elself  $(S = 79)$  Then DA  $= (84/100)$  $AREAF = DA *AREA1$ Elself  $(S = 80)$  Then DA  $= (84.5 / 100)$  AREAF = DA \* AREA I Elself  $(S=$ 81) Then  $DA = (85/$  $100)$  $AREAF = DA * AREA1$ Elself  $(S = 82)$  Then DA  $= (86/100)$  $AREAF = DA * AREA1$ Elself  $(S = 83)$  Then DA  $= (86.5 / 100)$  AREAF =  $DA * AREA 1 Elself(S=$ 84) Then  $DA = (87/$  $100<sub>0</sub>$  $AREAF = DA * AREA1$ Elself  $(S = 85)$  Then DA  $= (87/100)$  $AREAF = DA * AREA!$ Elself  $(S = 86)$  Then DA  $= (88 / 100)$  $AREAF = DA *AREA1$ Elself  $(S = 87)$  Then DA  $= (89.5 / 100)$  AREAF = DA \* AREA1 Elself  $(S=$ 88) Then  $DA = (90/100)$  $AREAF = DA * AREA I$ Elself  $(S = 89)$  Then DA  $= (91 / 100)$ AREAF=DA \* AREA1 Elself  $(S = 90)$  Then DA  $= (92/100)$  $AREAF = DA * AREA1$ Elself  $(S = 91)$  Then DA  $= (93 / 100)$  $AREAF = DA * AREA1$ Elself  $(S = 92)$  Then DA  $= (94/100)$  $AREAF = DA * AREA!$ Elself  $(S = 93)$  Then DA  $= (94.5 / 100)$  AREAF=  $DA * AREA1 Elself(S=$ 94) Then  $DA = (95/100)$  $\overrightarrow{AREAF} = \overrightarrow{DA} * \overrightarrow{AREA1}$ Elself  $(S = 95)$  Then DA  $= (96/100)$  $AREAF = DA * AREA1$ **Public Function** confirm(a) If  $(a < 0.21)$ Then confirm  $= 0.21$ Else confirm  $=$  a End If

**End Function** Public Function chabnge()  $FRMFLOOR.Text5 = 0$ FRMFLOOR.Text $6 = 0$ FRMFLOOR.Text7 =  $0$ FRM FLOOR Text $8 = 0$  $FRMFLOOR.Text9 = 0$  $FRMFLOOR.TextIO = 0$ FRMFLOOR Textl  $I = 0$  $FRMFLOOR.Text12 = 0$ FRMFLOOR.Textl  $3 = 0$ FRMFLOOR.Textl4 =  $0$ FRMFLOOR.Textl  $6 = 0$ FRMFLOOR.Textl  $7 = 0$ FRMFLOOR.Textl  $8 = 0$  $FRMFLOOR.Textl9 = 0$ FRMFLOOR.Text $20 = 0$ FRMFLOOR.Text21  $=0$ FRMFLOOR.Text22 =  $0$ FRMFLOOR.Text23 =  $0$ FRMFLOOR Text24 =  $0$ FRMFLOOR.Text25 =  $0$ FRMFLOOR.Text26 =  $0$ FRMFLOOR.Text $27 = 0$  $FRMFLOOR.Text28 = 0$  $FRMFLOOR.Text29 = 0$  $FRMFLOOR.Text30 = 0$ FRMFLOOR.Text31  $=0$ FRMFLOOR.Text32 =  $0$ FRMFLOOR.Text33  $=0$ FRMFLOOR.Text34 =  $0$ FRMFLOOR.Text $35 = 0$ FRMFLOOR.Text $36 = 0$ FRMFLOOR.Text37 =  $0$ FRMFLOOR.Text38  $=0$  $FRMFLOOR.Text39 = 0$ FRMFLOOR.Text $40 = 0$ FRMFLOOR.Text41  $=0$ FRMFLOOR.Text42 =  $0$ FRMFLOOR Text43 =  $0$ FRMFLOOR.Text44 =  $0$ FRMFLOOR.Text45 =  $0$ **End Function** 

## **References**

Merrit (1973), Building Engineering and System Design, second edition.

Me Graw-Hill (1960), Encyclopedia of Science and Technology, seventh edition.

Norman, C. H. (1987), Modern Air-conditioning Practice, McGraw-Hill Inc.

Ashrae (1985), Fundamentals, American Society of Heating, Refrigeration and Air-conditioning Engineers, Inc. Atlanta.

Carrier (1985), Handbook of Air-conditioning System Design.

Ashrae (1984), Fundamentals, American Society of Heating, Refrigeration and Air-conditioning Engineers, Inc. Atlanta.